## **Wie greife ich auf meinen Account für das Hochschulportal zu?**

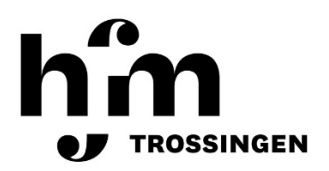

- 1. Auf die Seite des Hochschulportals gelangt man
	- a) Direkt über folgenden **Link**: https://service.mh-trossingen.de/qisserver/pages/cs/sys/portal/hisinoneStartPage.faces
	- b) Über die **Website der Hochschule**: Menü  $\rightarrow$  Infothek  $\rightarrow$ Hochschulportal  $\rightarrow$  zum Hochschulportal (siehe Bild)

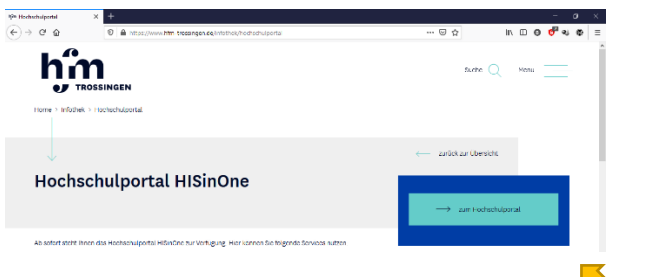

2. Im **Anmeldebereich des Hochschulportals** gibt man oben rechts seinen Benutzernamen und das Passwort ein.

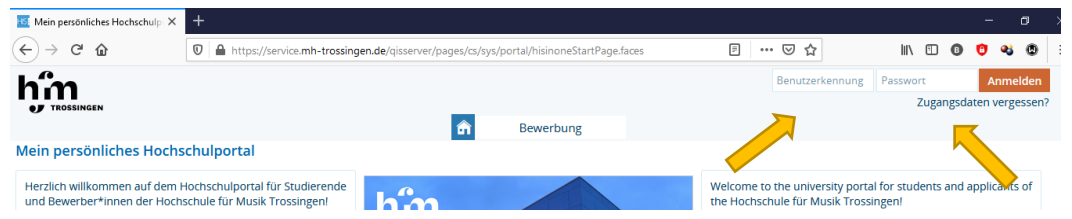

Der Benutzername ist die Hochschul-E-Mail, beispielsweise: h.hesse@stud.hfm-trossingen.de Also Anfangsbuchstabe des Vornamens + Punkt + Nachname + @stud.hfm-trossingen.de

3. Unter dem Reiter "Mein Studium" (siehe Bild) kann nun auf den Studienservice zugegriffen werden.

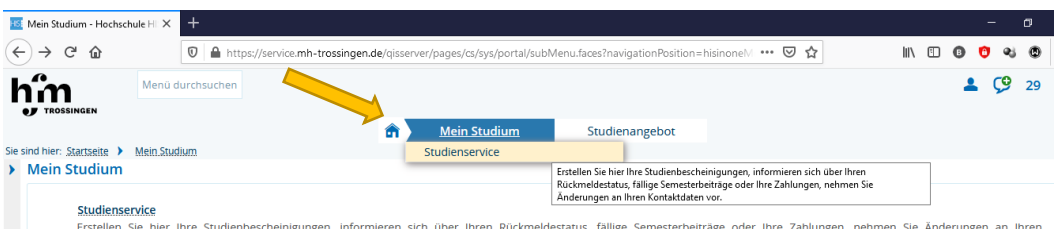

4. Mit Klick auf **"Studienservice"** (siehe Bild) werden nun verschiedene Optionen angezeigt wie der aktuelle Studienstatus, der Studiengang und Weiteres. Der Reiter "Bescheinigungen" (siehe Bild) leitet zu allen Dokumenten weiter, die zum Download verfügbar sind wie z.B. die Imma-Bescheinigung und Ähnliches.

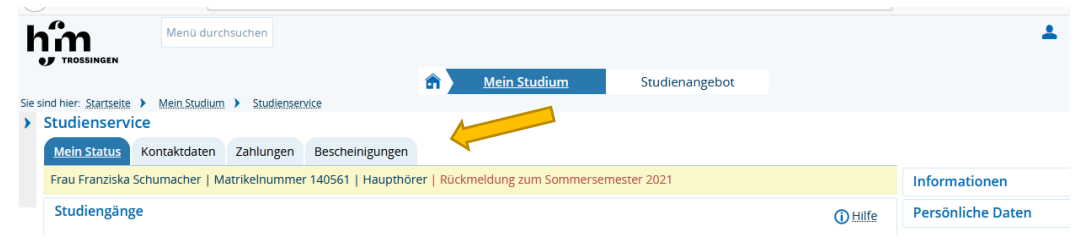